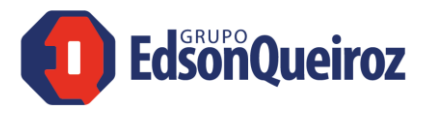

# Site de serviços financeiros Grupo Edson Queiroz

**( Fornecedores)**

Perguntas frequentes

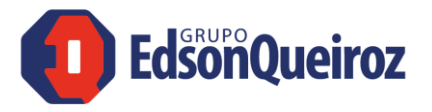

## PERGUNTAS GERAIS

#### 1. Qual o contato em caso de dúvidas?

Os números da Central de Atendimento do GEQ são: **0800 039 6844** (para ligações de fixo) ou **(85) 3466.8444** (para ligações telefone fixo e celular).

### 2. Estou tentando acessar o portal, mas o sistema não encontra meus dados, o que devo fazer?

Possivelmente seu cadastro junto ao GEQ está desatualizado. Entre em contato com a Central de Atendimento GEQ para iniciar o processo de atualização de cadastro.

#### 3. Como crio minha senha?

- 1. Informe seu CPF/CNPJ e clique em "Entrar".
- 2. Confirme o seu e-mail cadastrado (caso esteja desatualizado, entre em contato com a central de atendimento)
- 3. Você receberá no e-mail cadastrado um Token com seis números para acessar o site.
- 4. Insira o Token e clique em "Acessar"
- 5. Defina uma senha e confirme-a. Em seguida, clique em "Criar senha e entrar"

*Obs: Este procedimento será realizado apenas no primeiro acesso, nos demais acessos, basta inserir o CNPJ e senha criada.*

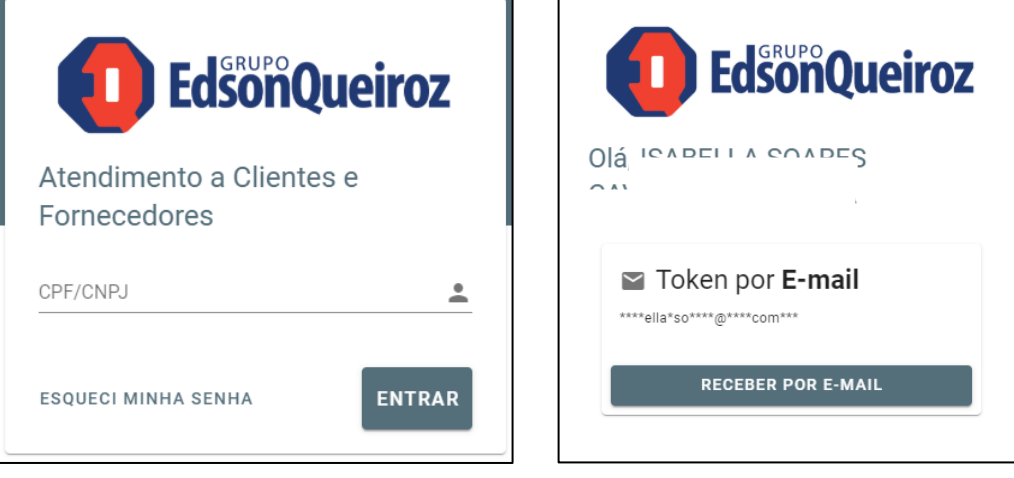

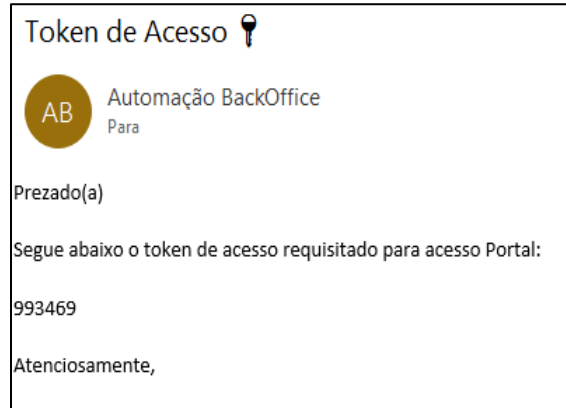

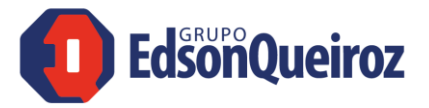

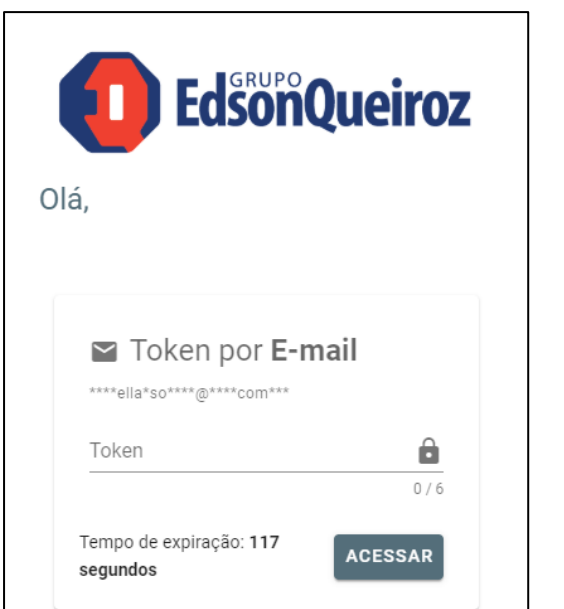

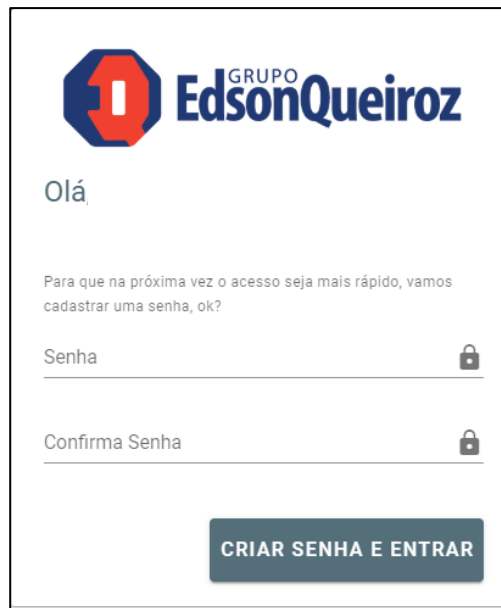

#### PORTAL DE FORNECEDORES

## 1. Como identificar pagamentos em aberto?

Ao clicar na opção **"Títulos em aberto"**, do lado esquerdo da tela, você tem acesso a todos os títulos que estão em posse do GEQ para pagamento futuro. Nesta tela é possível aplicar filtros e gerar planilha Excel com a lista de títulos.

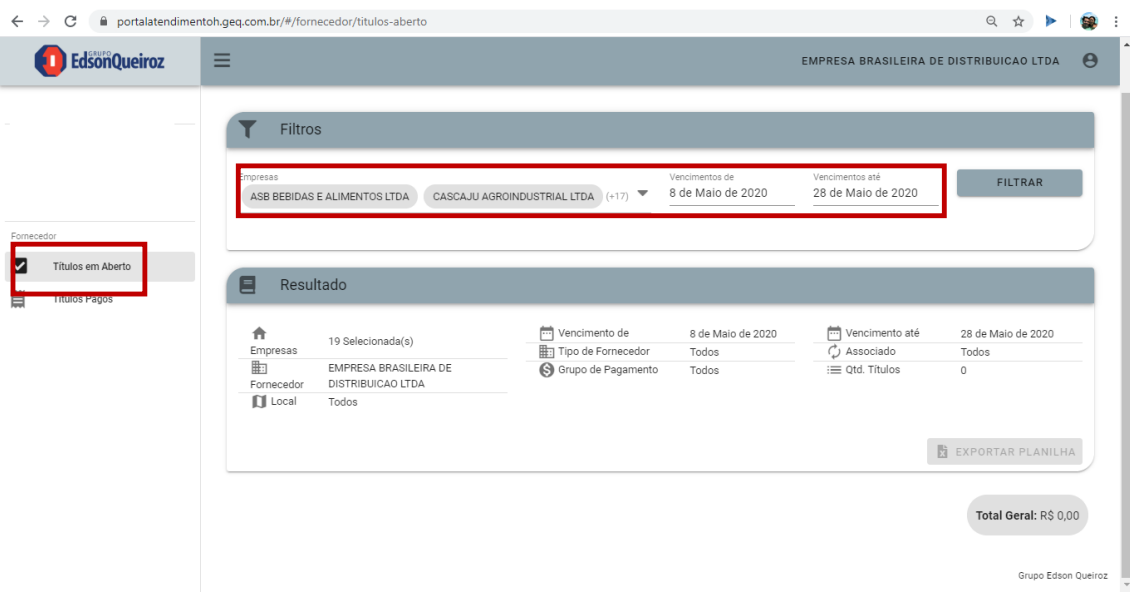

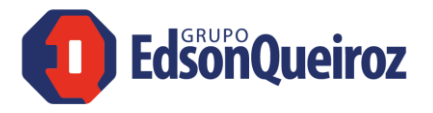

## 2. Como identificar títulos já pagos?

Ao clicar na opção **"Títulos Pagos"** do lado esquerdo da tela, você terá acesso a todos os títulos pagos pelo GEQ. Nesta tela é possível aplicar filtros e gerar planilha Excel com a lista de títulos.

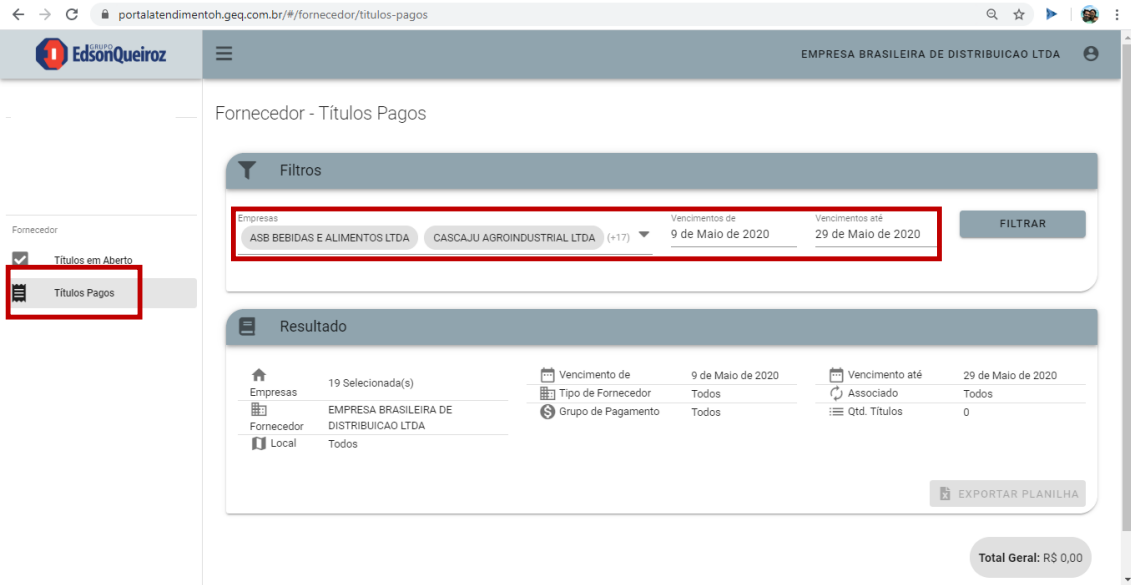